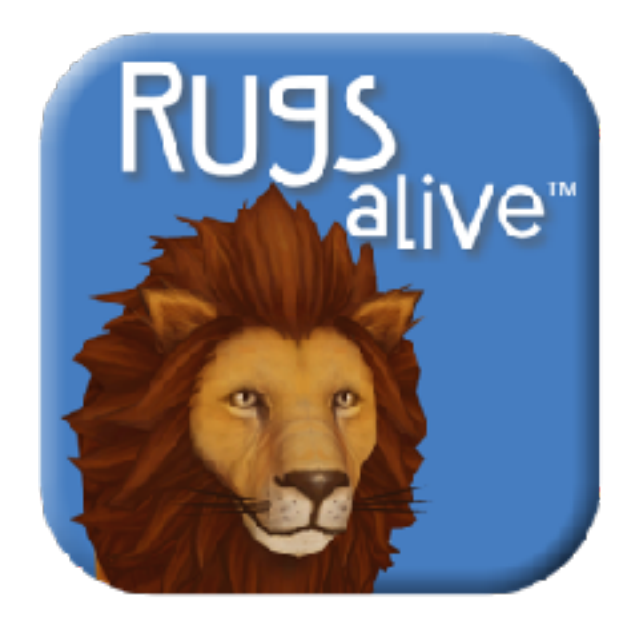

# **Habitat Cards**

### for Rugs alive™

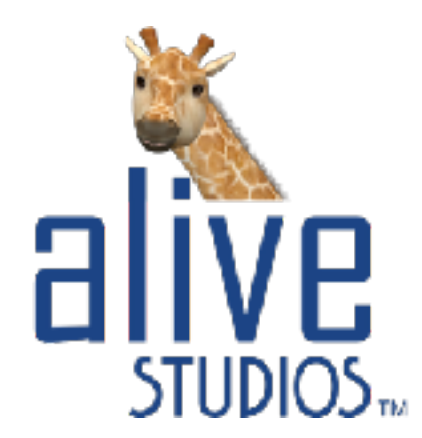

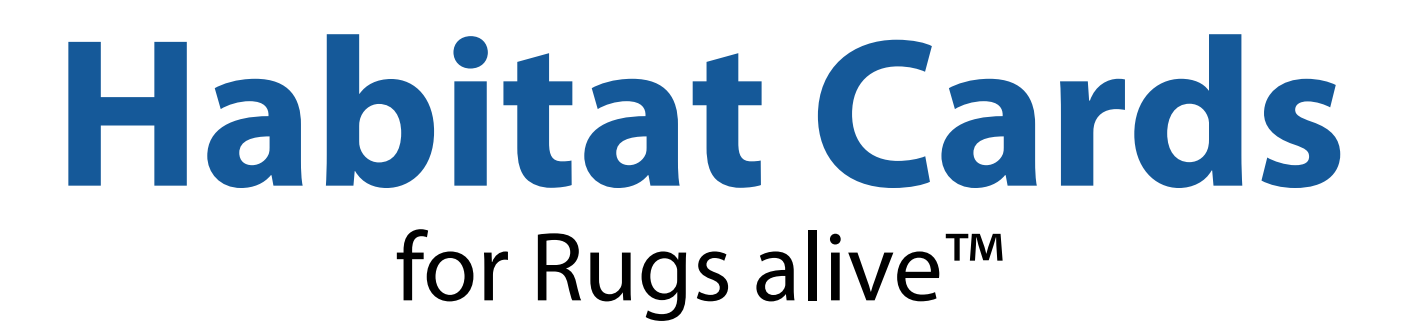

#### **Instructions**:

1. Print each of the seven Habitats Cards (do not scale) in either color or black & white on normal copy paper or white matte (uncoated) card stock.

*Note: If you have a laminator, feel free to laminate. Be aware of possible glare issues when scanning*.

- 2. Cut each Habitat Card out on the dotted line.
- 3. With your mobile device, launch the Rugs alive™ app and select your rug shape. This will get you into the Scan Mode as if you are viewing through your device's camera.
- 4. Lay a Habitat Card onto your rug over the letter of an animal that lives in that habitat.
- 5. While in the Scan Mode, aim your device's camera at the Habitat Card and Animal so that they ft into the scan brackets on your screen.
- 6. While aligned, press the Scan button and stay still as it scans. A successful habitat match will place your animal into the Earth Bubble on your screen for placement onto the rug.
- 7. Once your animal is in the Earth Bubble, point your device's camera at the center of the rug (at the Zoo Crew logo). This will place your animal so you can walk around it, explore, and take pictures! *Note: The Zoo Crew logo has to remain in the camera's view for the animal to stay in place.*
- *8. To play the Zoo Crew Alphabet Song, simply point your device's camera (while in Scan Mode) at the Zoo Crew logo and press the Scan button.*

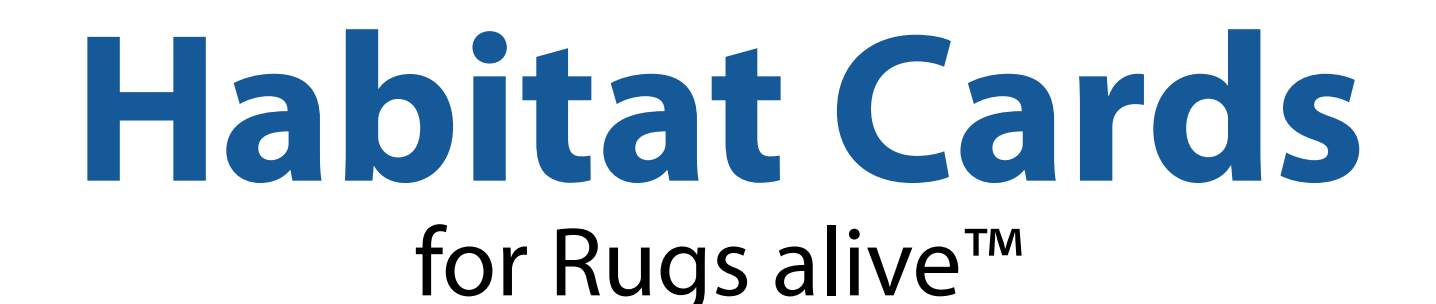

## **Helpful Tips**

### **What if a Habitat Card and Animal combination is correct, but it gives me the wrong answer?**

Align the Habitat Card in the scan brackets. Press Scan and slowly (within 2-3 seconds) pull your device away to reveal the animal also.

### **How do I keep the animal in place on the center of the rug?**

Make sure the Zoo Crew logo stays visible through your device's camera as you move around the animal. For best viewing, walk in a perimeter about 3-4 feet from the center of your rug while pointing your device at the Zoo Crew logo.

#### **Why are some of the pictures I take of the animals blurry?**

The Rugs alive app uses your screenshot feature, not your camera. So, you will need to make sure the device and subjects are still.

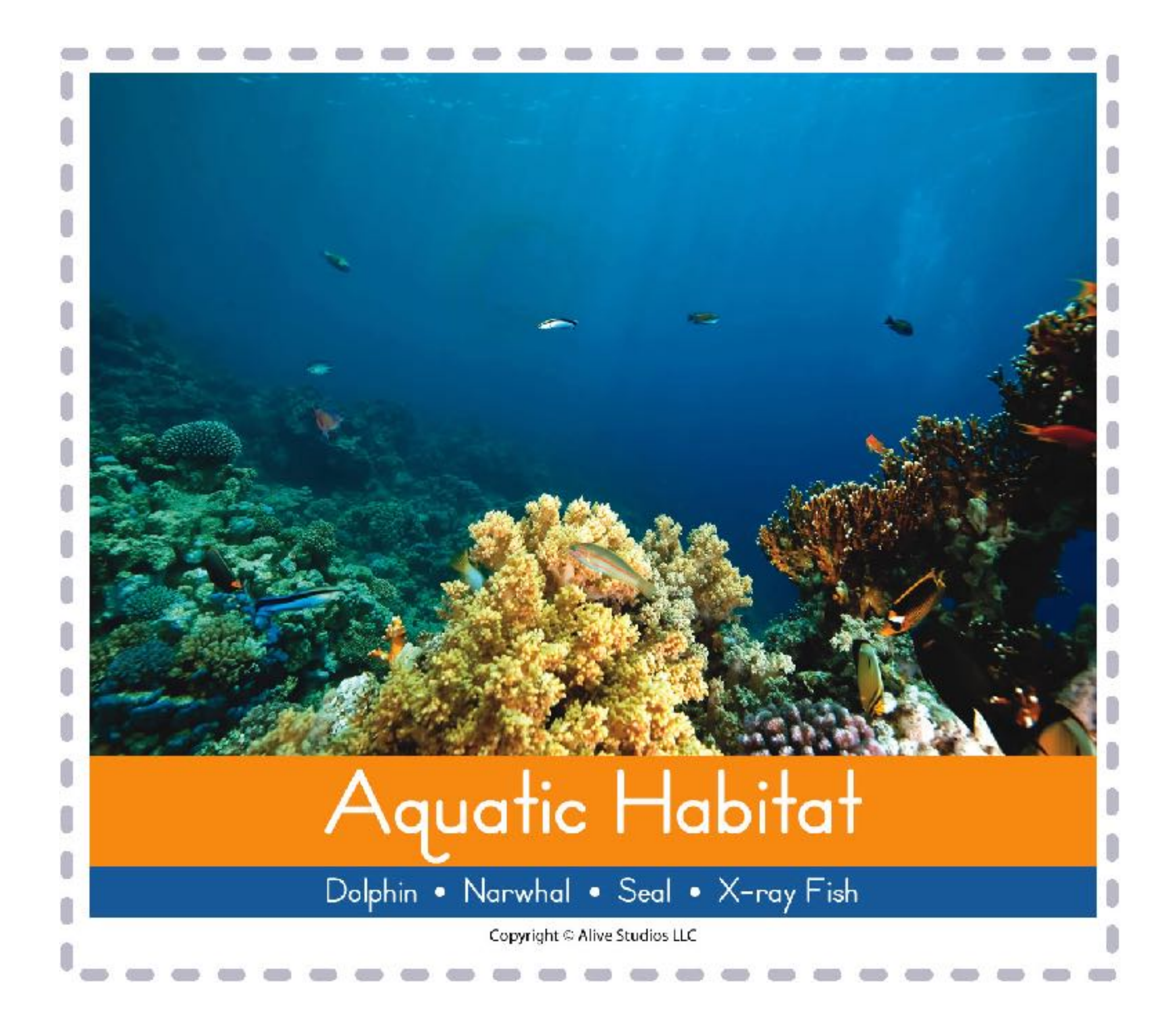

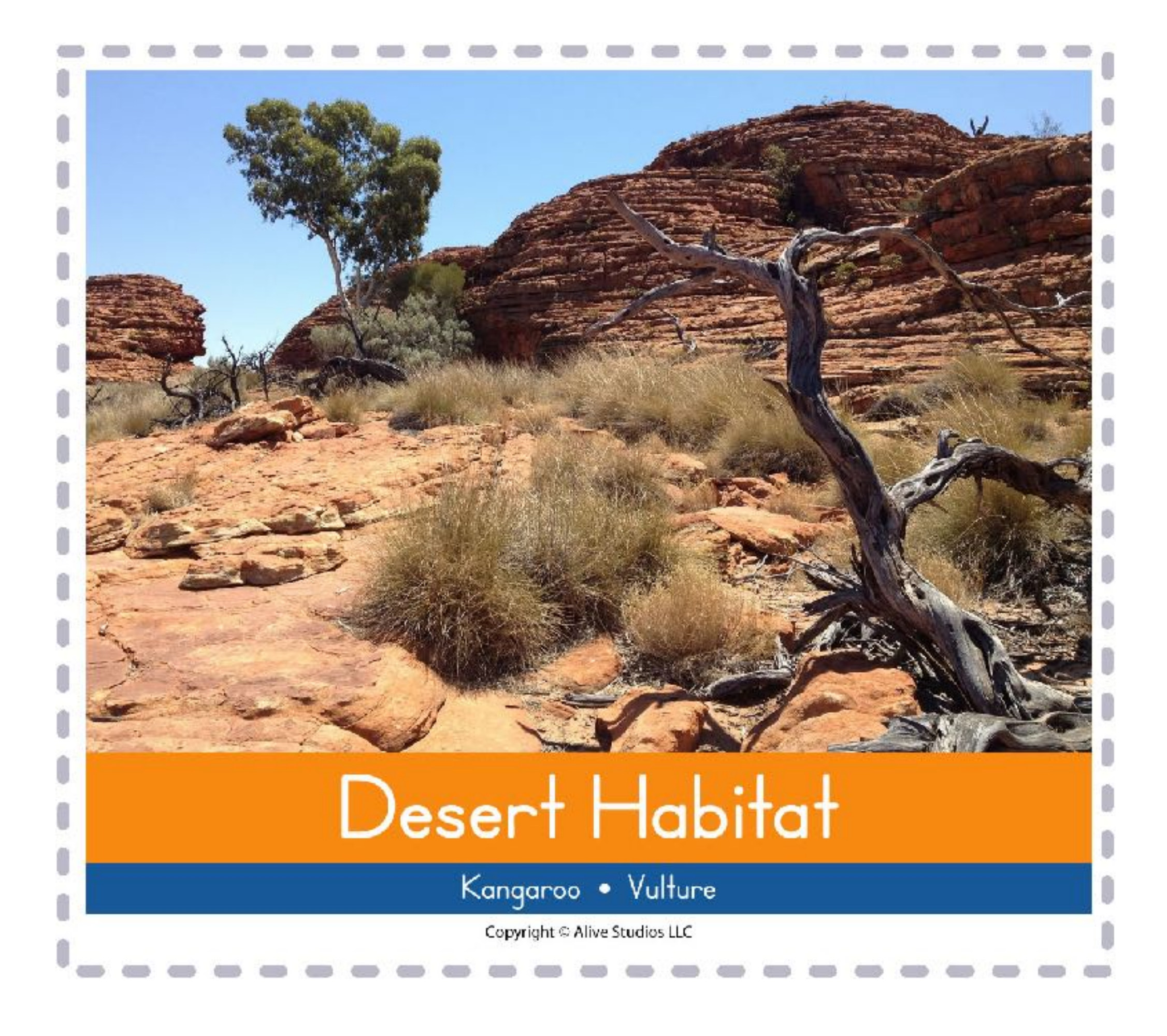

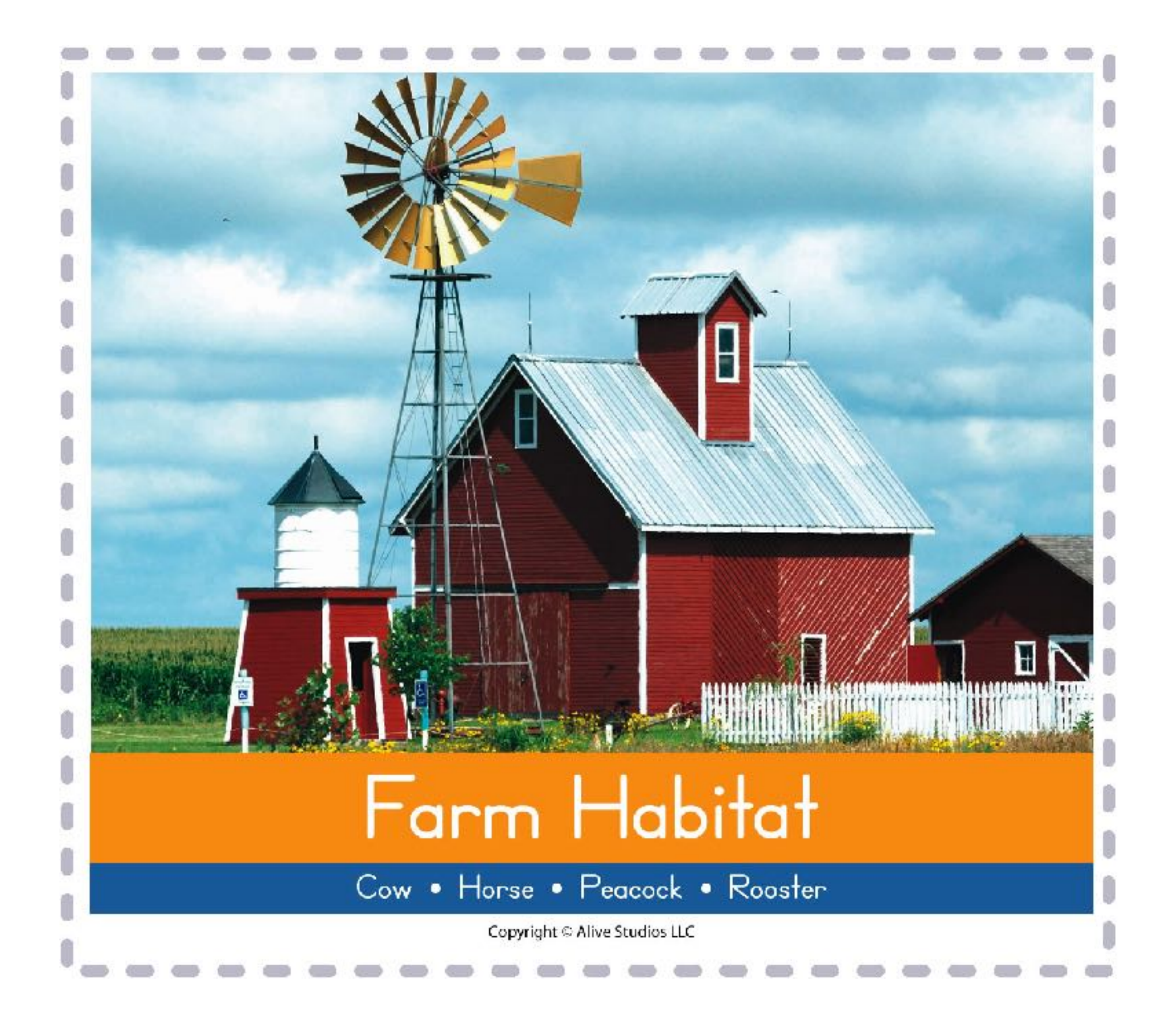

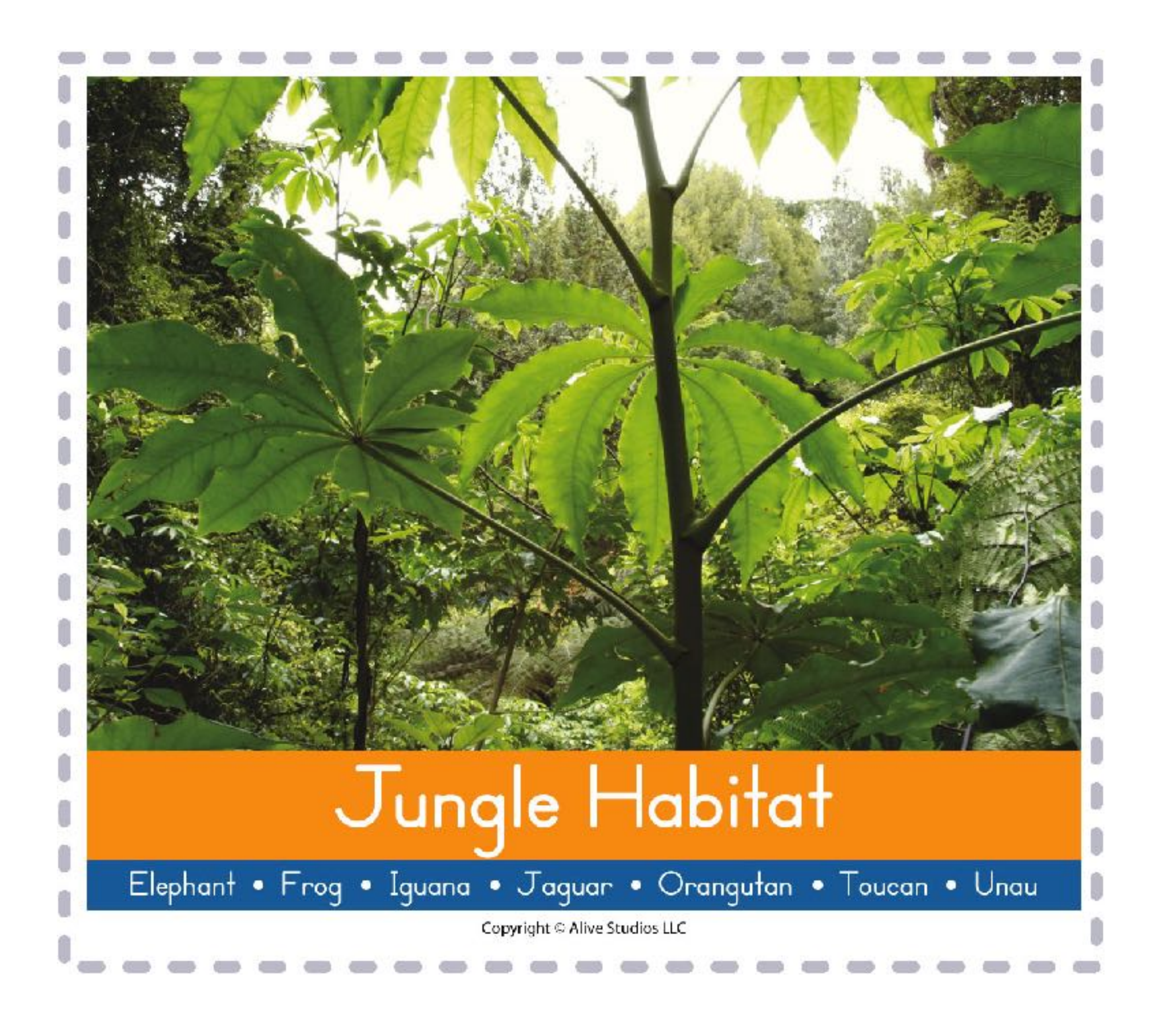

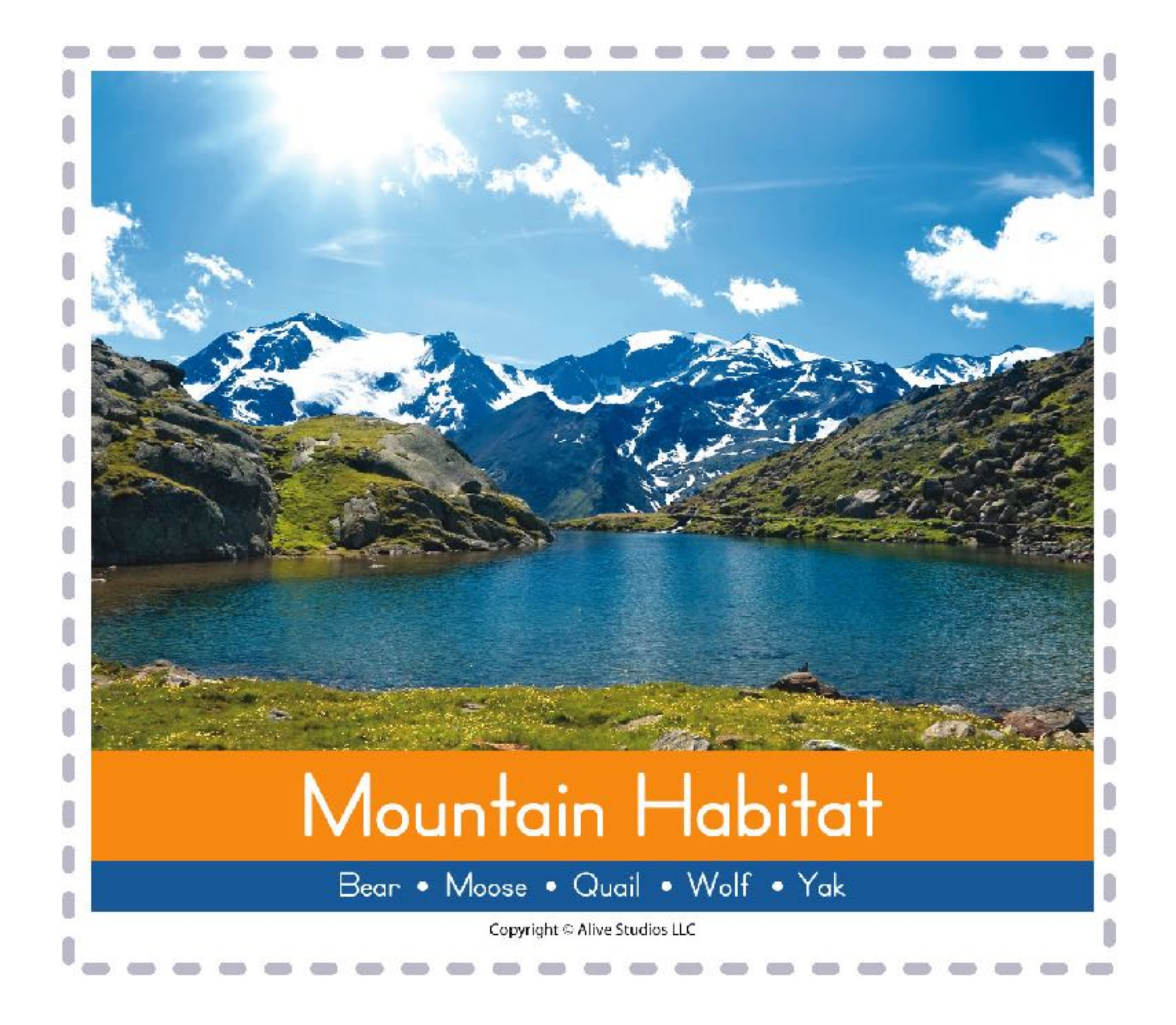

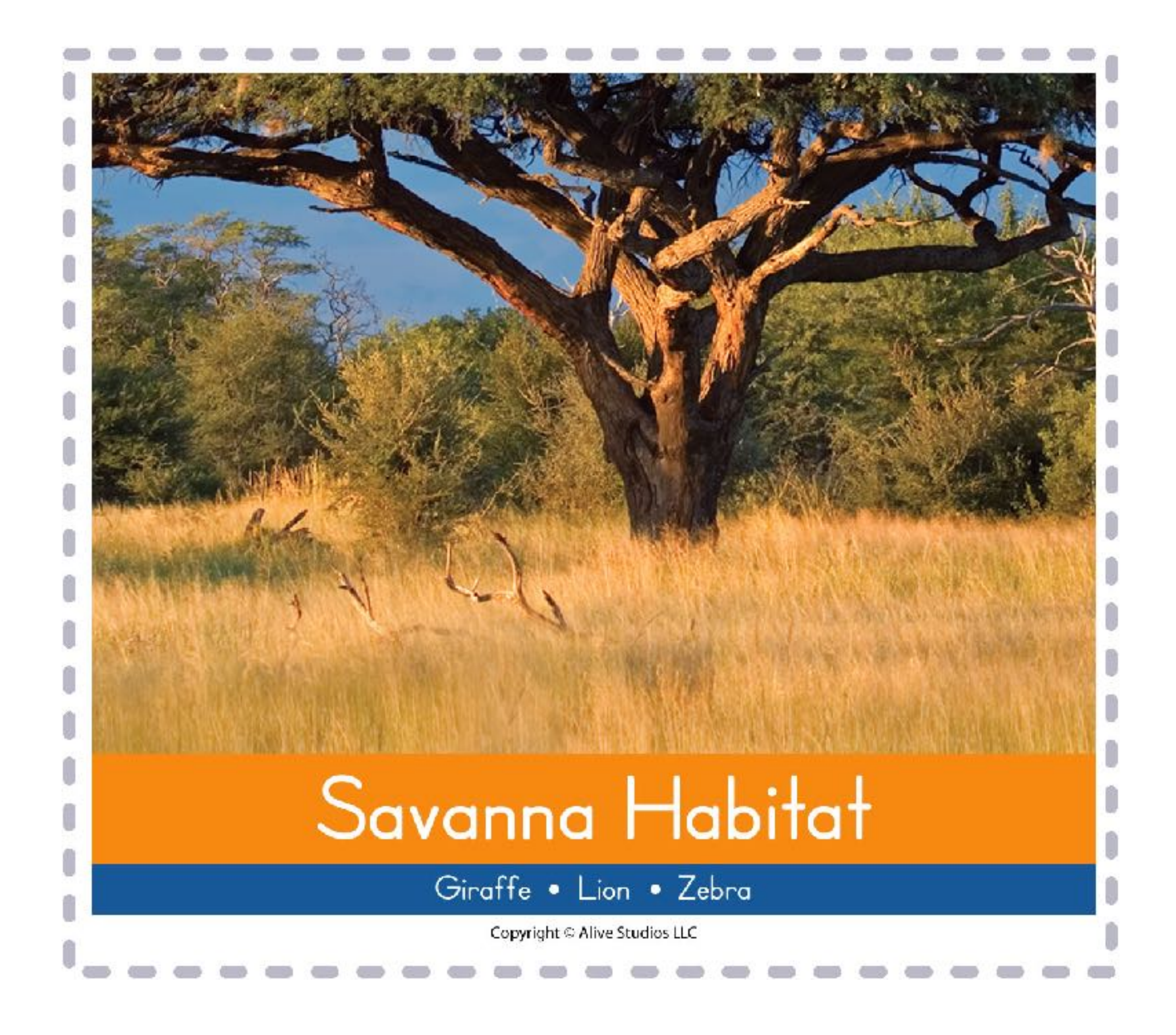

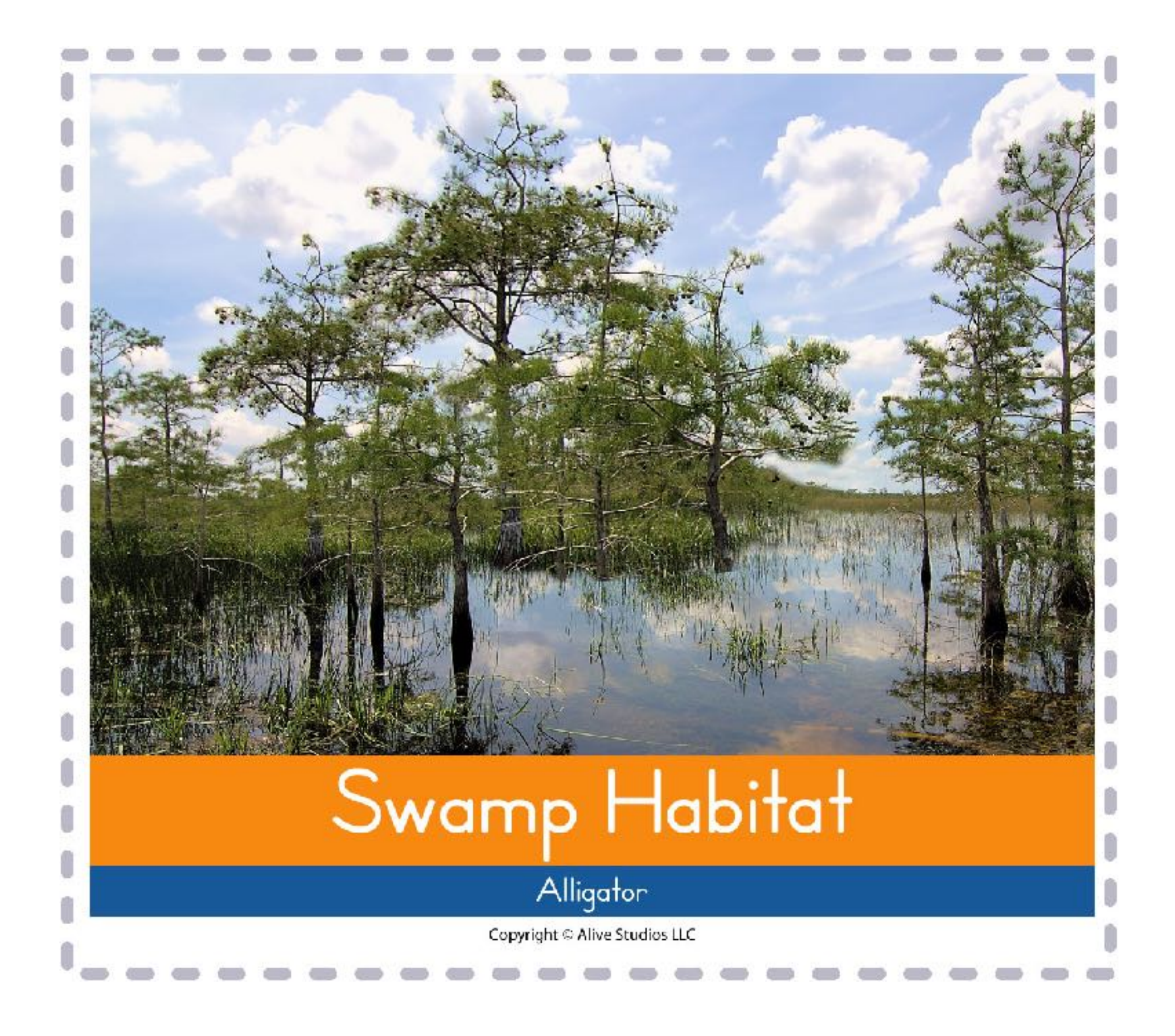